#### VOICE MESSAGING BY PHONE

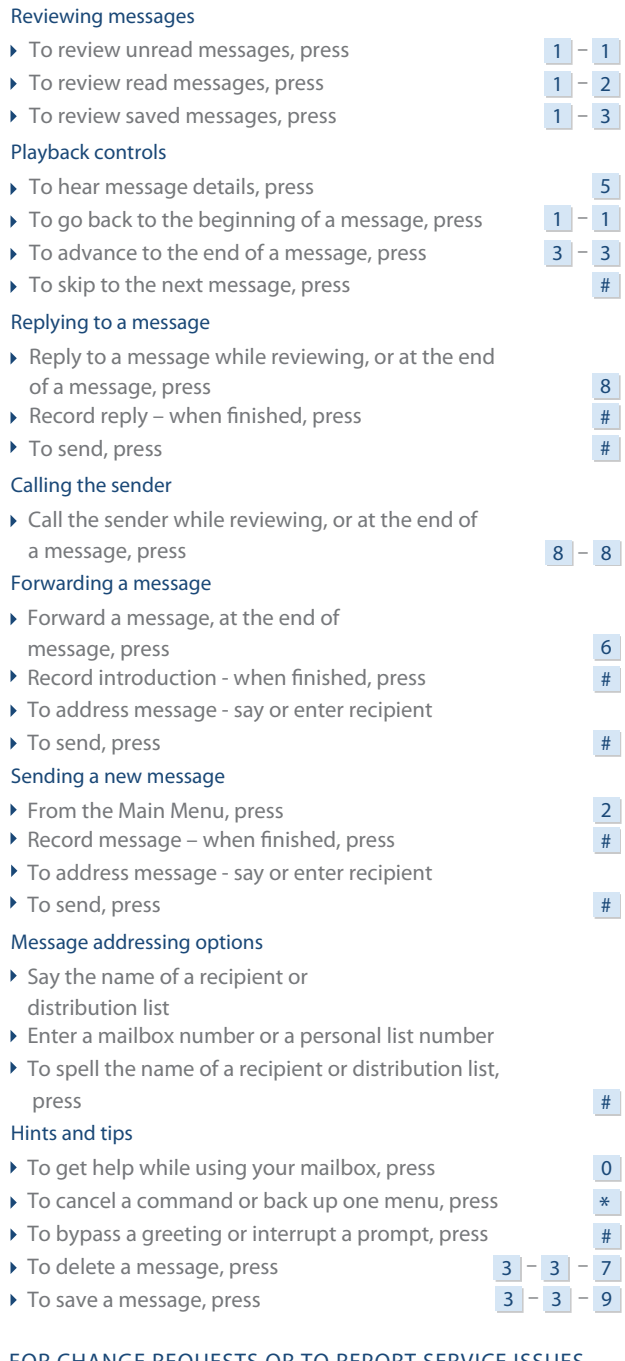

FOR CHANGE REQUESTS OR TO REPORT SERVICE ISSUES

To open an incident or service request, please contact the ITS Service Desk

Phone # 919-754-6000 opt. 4, or 1-800-722-3946, opt. 4 or by email: its.incidents@ncmail.net

### USER PREFERENCES

.

For User Preferences, go to https://ivms.userpref.sip.nc.gov/user/login

 $4 - 1 - 1$  $4$  – 1 – 2

#### Managing features

- ▶ To enable/disable Notify Me, press
- ▶ To enable/disable Reach Me, press

#### Managing administrative options

- $\rightarrow$  To change your password, press ▶ To turn the Date and time playback on/off, press Managing greetings ▶ To manage a Personal greeting, press ▶ To manage an Extended absence greeting, press ▶ To manage a Name, press Managing personal greetings ▶ To manage a Standard system greeting, press ▶ To manage an Away from phone Personal greeting, press  $4$  – 2 – 1  $4$  – 2 – 4  $4$  – 3 – 1  $4 - 3 - 3$  $4$  – 3 – 1 – 1  $4$  – 3 – 1 – 2 – 1  $4$  – 3 – 2
- To manage a Busy greeting, press  $\begin{array}{|c|c|c|c|c|}\n\hline\n1 & & 2 & & 2\n\end{array}$

# **AVAYA**

## Avaya Aura™ Messaging

### Quick Reference

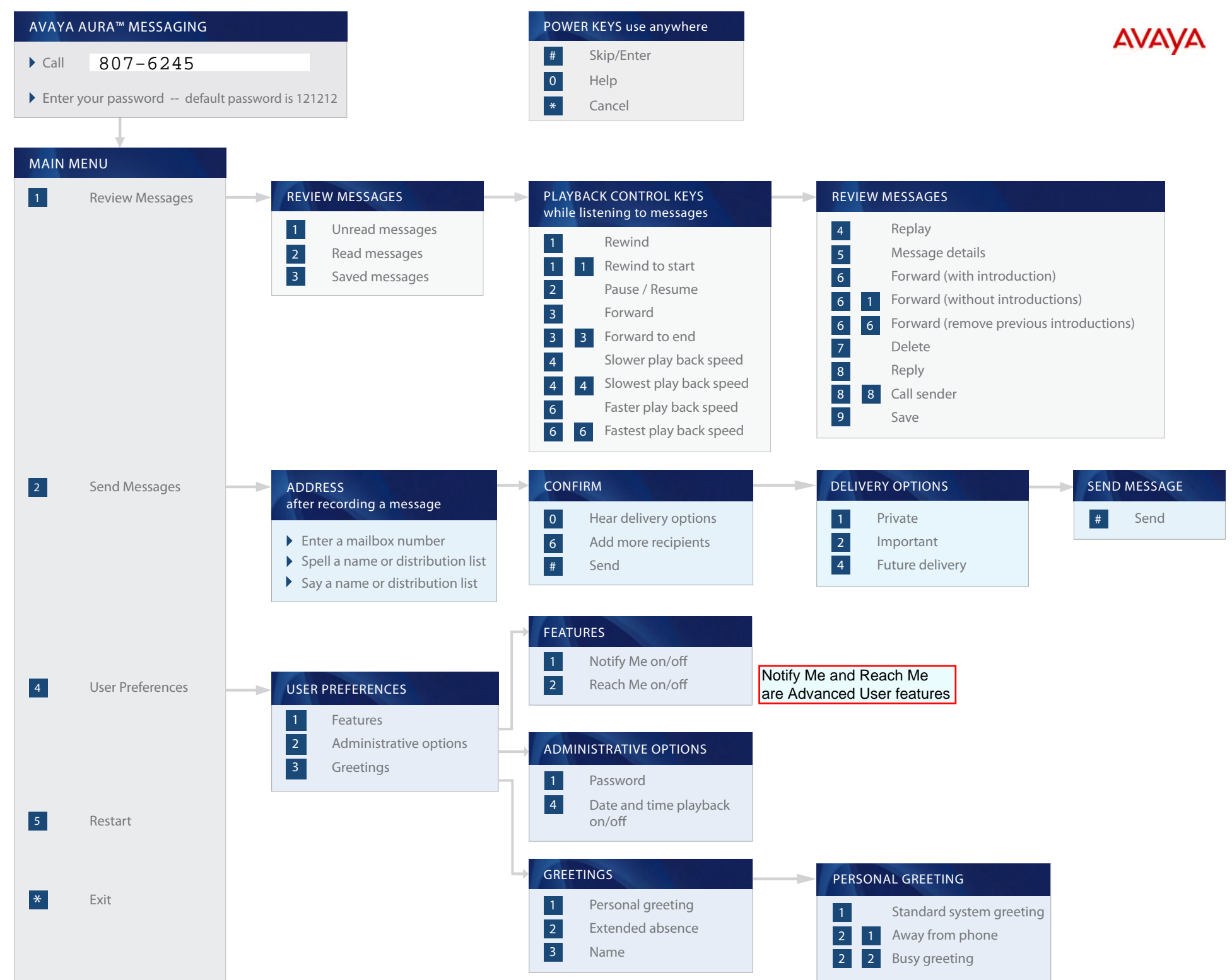

© 2010 Avaya Inc.<br>All rights reserved. All rights reserved. © 2010 Avaya Inc.